# **QorIQ T2080 Reference Design Board Quick Start**

### **1 Introduction**

The T2080 reference design board (T2080RDB-PB) system is a hardware board, supporting the Freescale QorIQ T2080 Power Architecture processor with four dual-threaded e6500 and speed up to 1.533 GHz.

The prototype part number of the T2080 reference design board (RDB) system is T2080RDB and the production part number is T2080RDB-PB.

# **2 Related documents**

The documents below may be available only under a nondisclosure agreement (NDA). To request access to these documents, contact your local field applications engineer or sales representative.

### **Table 1. Useful references**

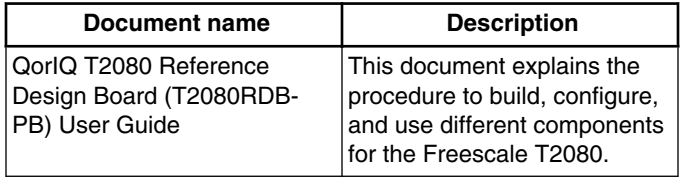

*Table continues on the next page...*

© 2014 Freescale Semiconductor, Inc.

#### **Contents**

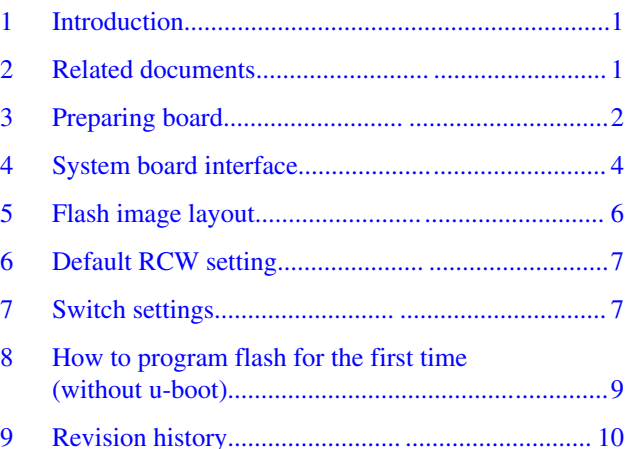

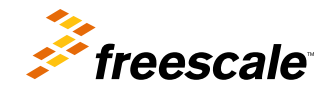

#### **Preparing board**

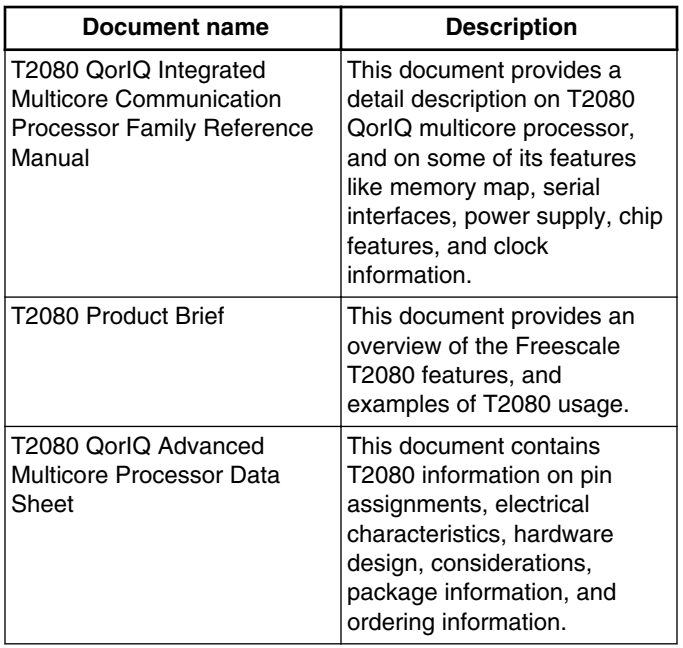

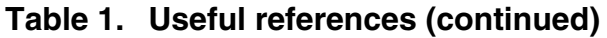

# **3 Preparing board**

This board has two working modes, the Standalone mode and the PCIe Endpoint mode. By default the system is in Standalone working mode with 1U chassis. For the PCIe Endpoint mode operation, take the board out from the 1U chassis and install PCIe bracket on the board, then it can be plugged-in to PCIe x4 slot in X86 server and can work as a PCIe card. Figure 1 shows the I/O of front panel of the 1U chassis and Figure 2 shows the PCIe card.

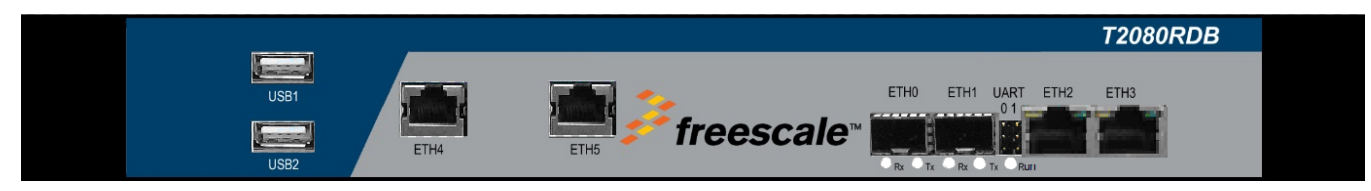

**Figure 1. T2080RDB-PB front panel**

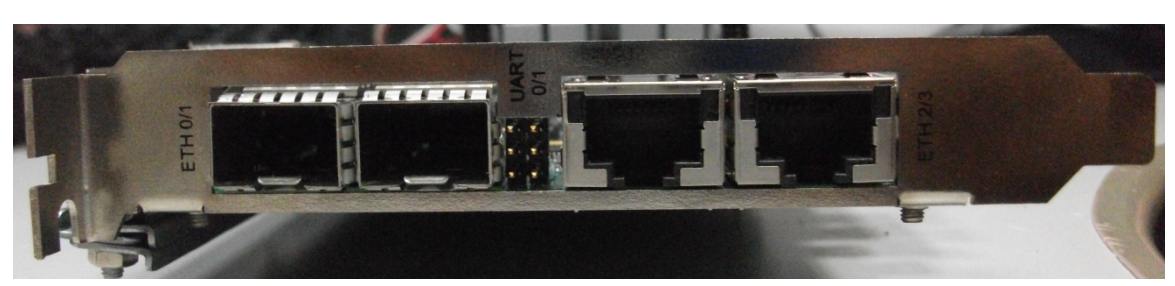

**Figure 2. T2080RDB-PB PCIe card**

To prepare the T2080RDB-PB for use, default configuration should be: CPU: 1533MHz, DDR: 1600MT/s. The steps are:

- 1. Attach a RS-232 cable between the T2080RDB UART0 port (Rx-GND-Tx 3 pins) and the host computer.
- 2. Open a serial console tool on the host computer to communicate with this board.

- 3. Configure the host computer's serial port with the following settings:
	- Data rate: 115200 bps
	- Number of data bits: 8
	- Parity: None
	- Number of stop bits: 1
	- Flow control: Hardware/none
- 4. Push the power button on the front side of the chassis. The board will boot and show the u-boot console messages.

```
 U-Boot 2014.01QorIQ-SDK-V1.6+gfe1d4f5 (Jun 10 2014 - 11:45:39)
 CPU0: T2080E, Version: 1.0, (0x85380010)
 Core: e6500, Version: 2.0, (0x80400020)
 Clock Configuration: 
     CPU0:1533.180 MHz, CPU1:1533.180 MHz, CPU2:1533.180 MHz, CPU3:1533.180 MHz, 
     CCB:599.940 MHz,
     DDR:799.980 MHz (1599.960 MT/s data rate) (Asynchronous), IFC:149.985 MHz
     FMAN1: 699.930 MHz
    QMAN: 299.970 MHz<br>PME: 599.940 MHz
            599.940 MHz
 L1: D-cache 32 KiB enabled
     I-cache 32 KiB enabled
 Reset Configuration Word (RCW):
     00000000: 120c0017 15000000 00000000 00000000
     00000010: 66160002 00000000 ec027000 c1000000
     00000020: 00e00000 00000000 00000000 000307fc
     00000030: 00000000 00000000 00000000 00000004
 Board: T2080RDB, Board rev: 0x01 CPLD ver: 0x03, boot from NOR vBank4
 SERDES Reference Clocks:
     SD1_CLK1=156.25MHZ, SD1_CLK2=100.00MHZ
     SD2_CLK1=100.00MHZ, SD2_CLK2=100.00MHZ
I2C: ready
 SPI: ready
 DRAM: Initializing....using SPD
 Detected UDIMM 18KSF51272HZ-1G6K2
 2 GiB left unmapped
 4 GiB (DDR3, 64-bit, CL=11, ECC on)
 DDR Chip-Select
 Interleaving Mode: CS0+CS1
Flash: 128 MiB<br>L2: 2 MiB el
      2 MiB enabled
 Corenet Platform Cache: 512 KiB enabled
 Using SERDES1 Protocol: 102 (0x66)
 Using SERDES2 Protocol: 22 (0x16)
 NAND: 512 MiB
 MMC: FSL_SDHC: 0
 EEPROM: NXID v1
 PCIe1: Root Complex, no link, regs @ 0xfe240000
 PCIe1: Bus 00 - 00
 PCIe2: Root Complex, x2 gen2, regs @ 0xfe250000
              02:00.0 - 1957:0808 - Processor
 PCIe2: Bus 01 - 02
 PCIe3: disabled
 PCIe4: Endpoint, no link, regs @ 0xfe270000
PCIe4: Bus 03 - 03<br>In: serial
      serial
 Out: serial
 Err: serial
 Net: Fman1: Uploading microcode
 version 106.4.14
 PHY reset timed out
 PHY reset timed out
 FM1@DTSEC3 [PRIME], FM1@DTSEC4, FM1@TGEC1, FM1@TGEC2, FM1@TGEC3,
 FM1@TGEC4
 Hit any key to stop autoboot: 0 
=
```
The Linux system auto boots and shows the following login screen.

 t208rdb login: root root@t2080rdb:~#

### **4 System board interface**

Figure 3 shows the top view of the T2080RDB-PB system board interface.

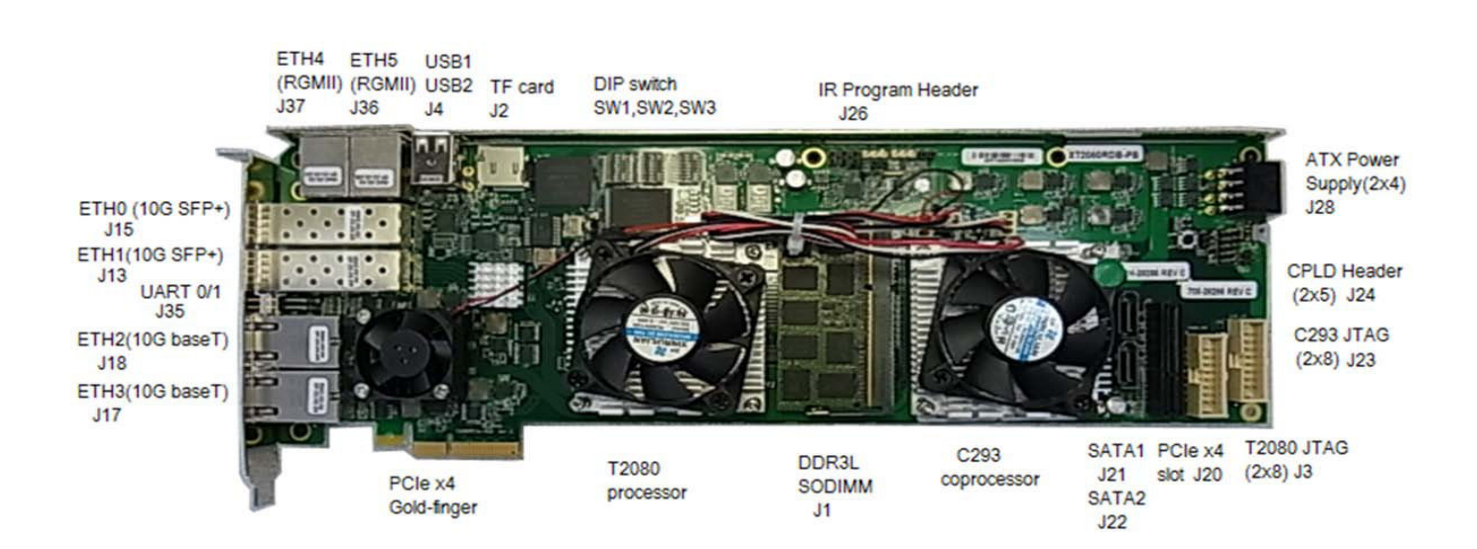

**Figure 3. T2080RDB-PB system board interface**

### **4.1 Block diagram**

Figure 4 shows the high-level block diagram of T2080RDB-PB.

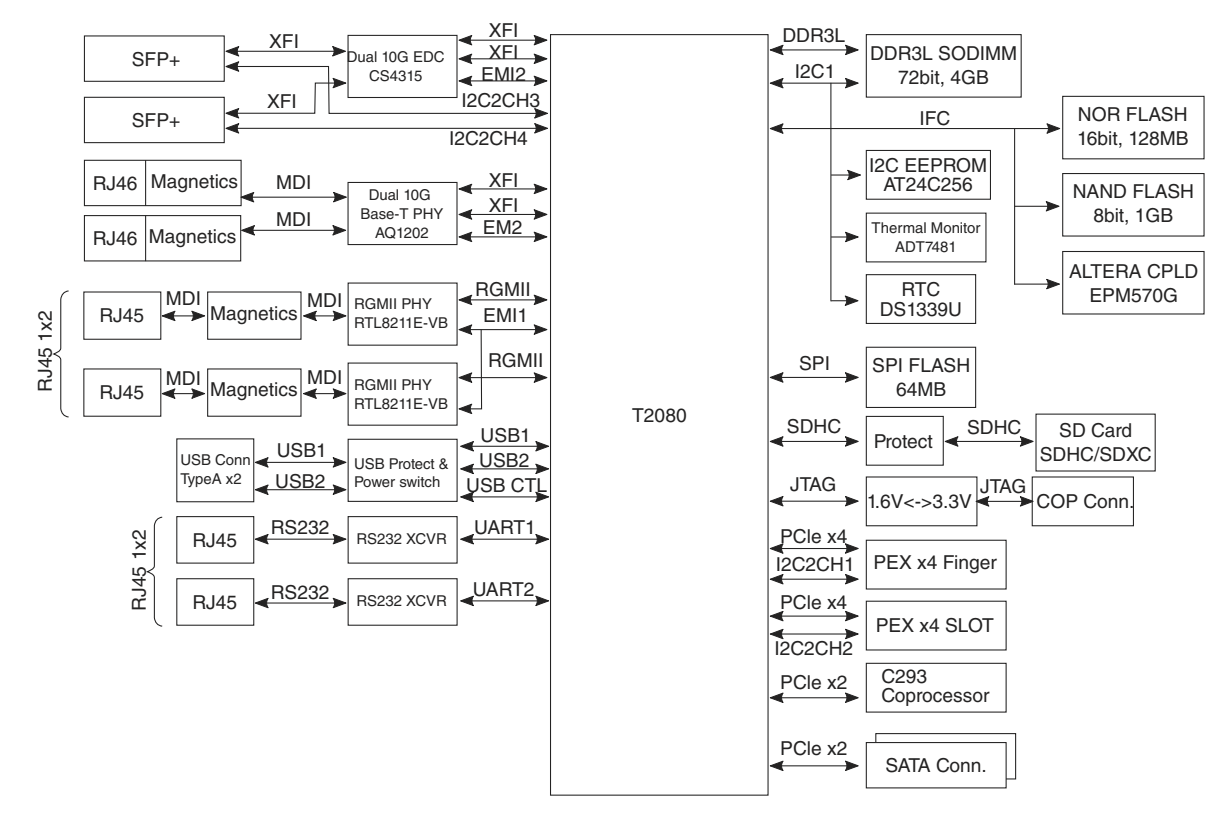

**Figure 4. T2080RDB-PB block diagram**

### **4.2 Features**

Some key features of T2080RDB-PB are:

- Freescale QorIQ processing Platform
	- QorIQ T2080 SoC integrating four dual-threaded e6500 cores and speed up to 1.533GHz.
- Memory subsystem
	- DDR3 SDRAM
		- Supports single SODIMM, 72bit DDR3L @ 1600MHz
	- NOR flash
		- 128 MB 16-bit NOR flash, MICRON: JS28F00AM29EWHA
	- NAND flash
		- 1 GB SLC NAND flash, MICRON: MT29F8G08ABABAWP-ITX:B
	- One microSD/TF connector interface
	- Two SATA interfaces
- Ethernet
	- ETH0 ETH 1: XFI 10G SFP+, connected to Cortina CS4315 PHY
	- ETH2 ETH 3: XFI 10G Base-T Copper, connected to AQ1202 PHY
	- ETH4 ETH 5: 10M/100M/1Gbps RGMII, connected to RTL8211E PHY
- PCIe
	- One PCIe-x4 gold-finger
	- One PCIe-x4 connector
	- One crypto co-processor C293 PCIe Endpoint device
- **USB 2.0** 
	- One dual USB slot, connected to USB PHY
- UART

#### **Flash image layout**

- Supports two UARTs, up to 115200 bps for console display; uses dual RJ45 slot for the two ports
- RTC (Real-Time Clock)
	- Supports one DS1339U RTC

### **4.3 Port map**

Table 2 shows how ETH matches to Linux and u-boot.

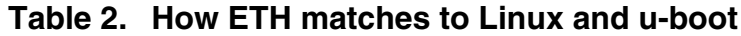

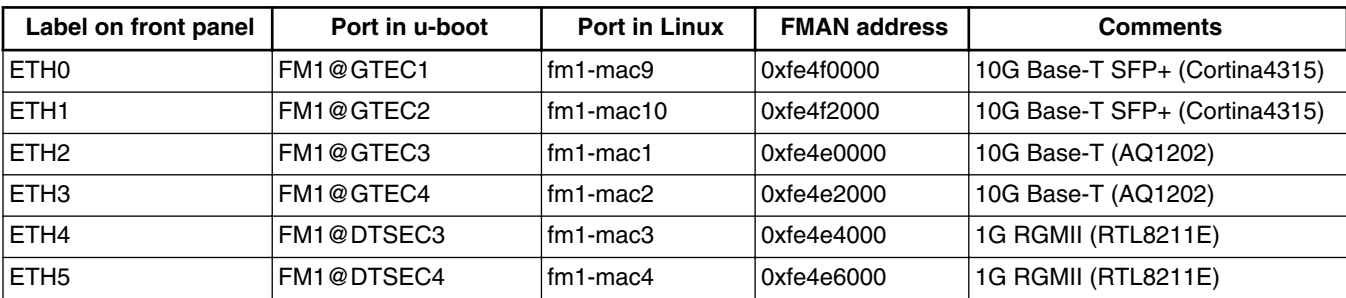

### **5 Flash image layout**

Table 3 shows the flash image layout.

**Table 3. Flash image layout**

| <b>Start address</b> | <b>End address</b> | Image                                 | <b>Max size</b> |
|----------------------|--------------------|---------------------------------------|-----------------|
| 0xEFF40000           | <b>OXEFFFFFFFF</b> | u-boot (current bank)                 | 768KB           |
| 0xEFF20000           | 0xEFF3FFFF         | u-boot env (current bank)             | 128KB           |
| 0xEFF00000           | 0xEFF1FFFF         | FMAN Ucode (current bank)             | 128KB           |
| 0xEFE00000           | 0xEFE3FFFF         | PHY CS4315 firmware                   | 256KB           |
| 0xED300000           | 0xEFEFFFFF         | rootfs (alternate bank)               | 44MB            |
| 0xEC800000           | 0xEC8FFFFF         | Hardware device tree (alternate bank) | 1MB             |
| 0xEC020000           | 0xEC7FFFFF         | Linux.ulmage (alt bank)               | 7MB + 875KB     |
| 0xEC000000           | 0xEC01FFFF         | RCW (alt bank)                        | 128KB           |
| 0xEBF40000           | 0xEBFFFFFFF        | u-boot (alt bank)                     | 768KB           |
| 0xEBF20000           | 0xEBF3FFFF         | u-boot env (alt bank)                 | 128KB           |
| 0xEBF00000           | 0xEBF1FFFF         | FMAN ucode (alt bank)                 | 128KB           |
| 0xEBE00000           | 0xEBE3FFFF         | PHY CS4315 firmware (alt bank)        | 256KB           |
| OxE9300000           | 0xEBEFFFFF         | rootfs (current bank)                 | 44MB            |
| 0xE8800000           | 0xE88FFFFF         | Hardware device tree (cur bank)       | 1MB             |
| 0xE8020000           | 0xE87FFFFF         | Linux.ulmage (current bank)           | 7MB + 875KB     |
| 0xE8000000           | 0xE801FFFF         | RCW (current bank)                    | 128KB           |

# **6 Default RCW setting**

Table 4 shows the default RWC settings.

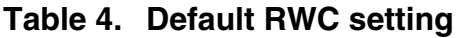

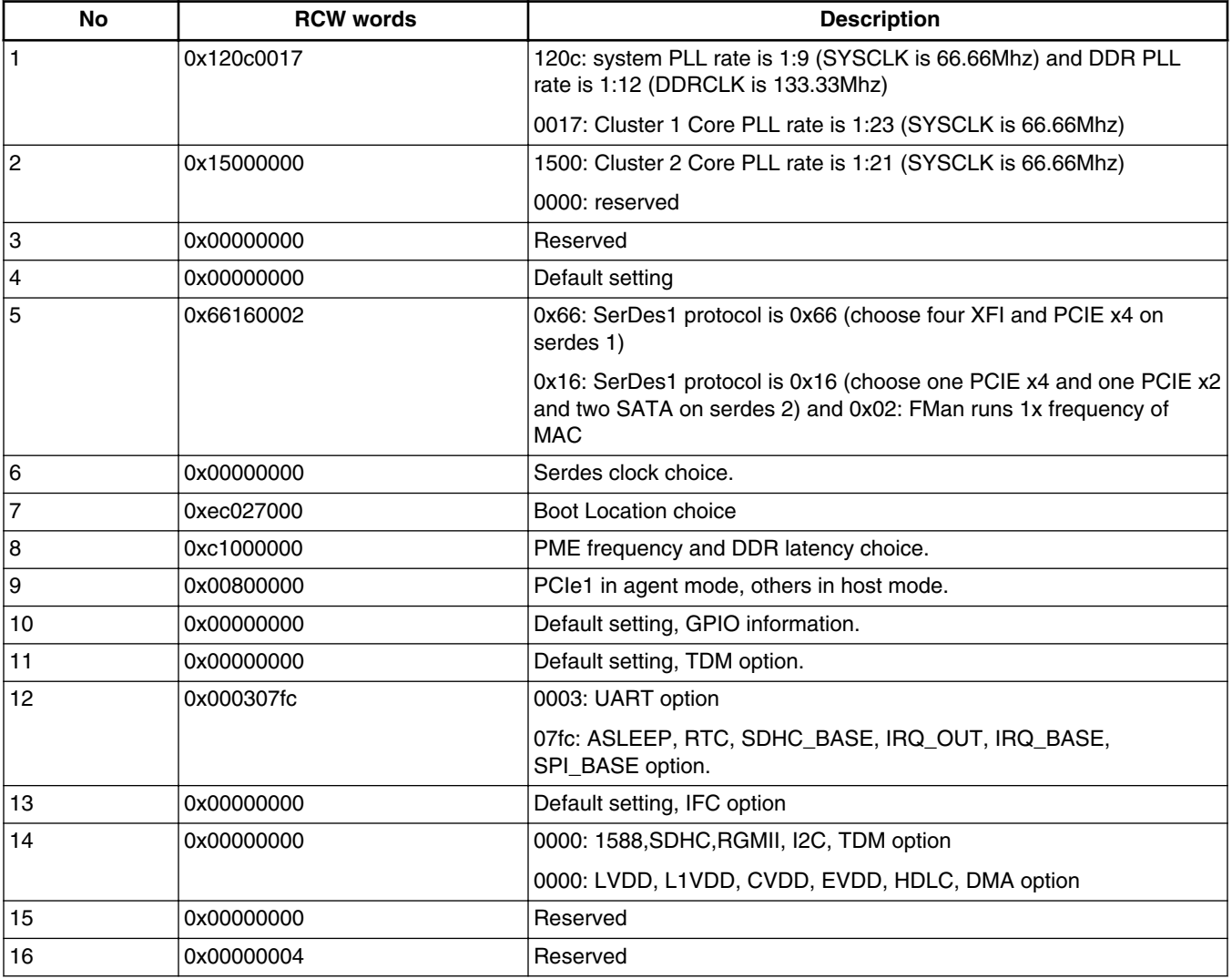

# **7 Switch settings**

DIP switch is used for setting boot source and for powering ON or resetting some bits. It can choose different NOR flash vbank as boot vbank.

#### **Switch settings**

# **7.1 Switch default setting (NOR flash boot)**

NOR flash boot is the default boot. If you are booting from NOR flash, DIP switches are set as:

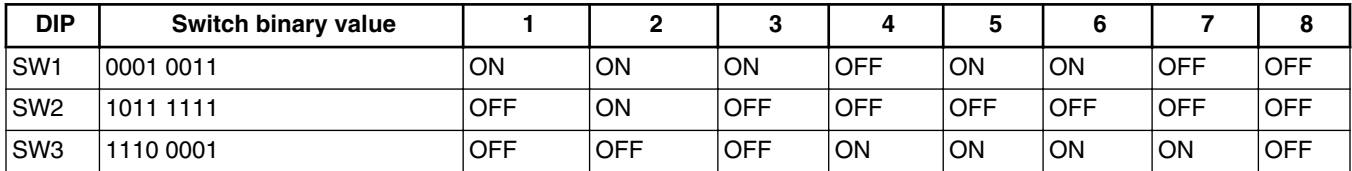

### **7.2 Other boot source select**

If booting from NAND flash, DIP switches are set as:

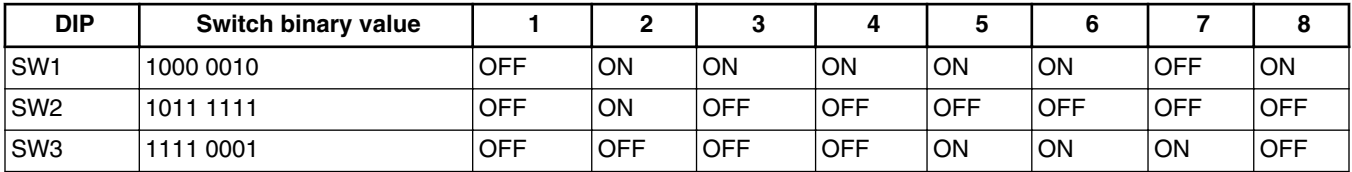

If booting from SPI flash, DIP switches are set as:

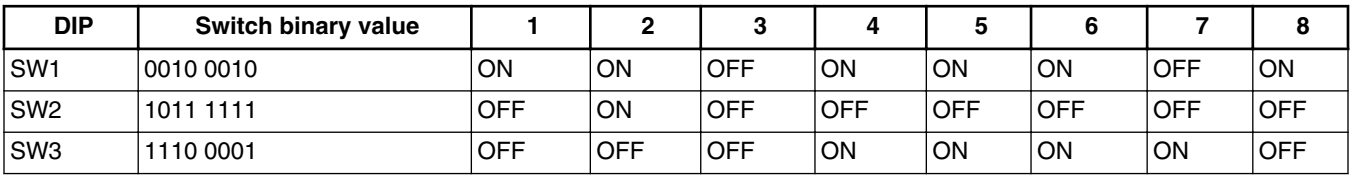

If booting from SD card, DIP switches are set as:

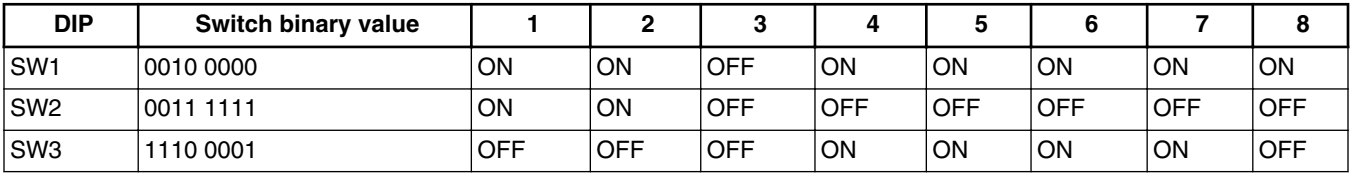

### **7.3 Switch detailed description**

Table 5 shows the detailed switch description.

#### **How to program flash for the first time (without u-boot)**

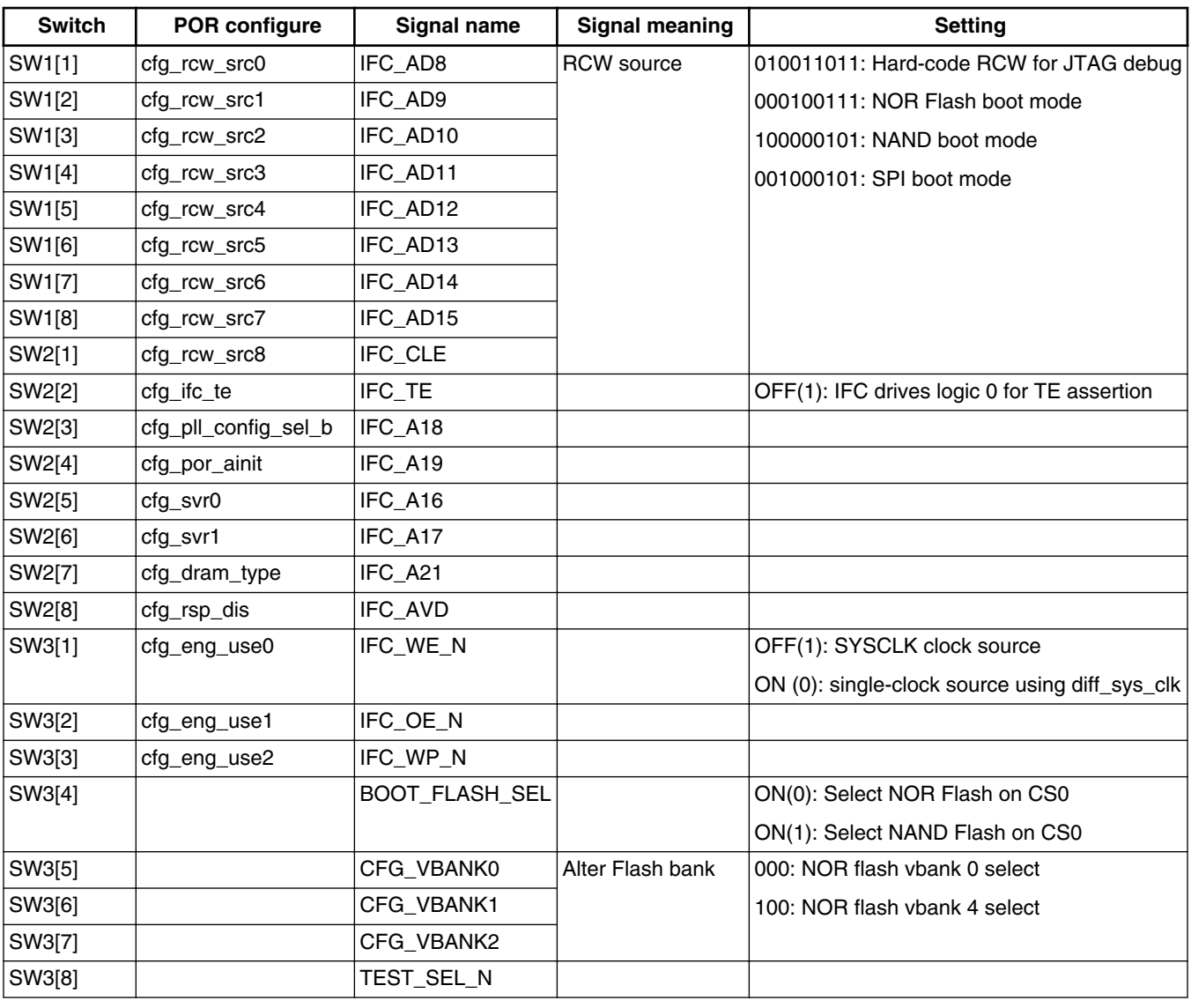

### **Table 5. Switch description**

# **8 How to program flash for the first time (without u-boot)**

To program flash for the first time, without u-boot, perform the following tasks:

- 1. Set DIP switch as:
	- SW1: 0100 1110 (ON is 0 and OFF is 1.)
	- SW2: 1011 1111
	- SW3: 1100 0001
- 2. Run T2080RDB\_RCW\_override.cfg in CCS, to override RCW.
- 3. Download SPI u-boot at 0xfff40000, and set PC reg to 0xfffffffc.
- 4. Run with the CodeWarrior IDE, enter u-boot at the console.
- 5. Exit the CodeWarrior IDE.
- 6. Download the following images:
	- u-boot.bin at 0x100000

#### **Revision history**

- download fman\_ucode at 0x200000
- download t2080.rcw at 0x300000
- download cs4315-ucode.txt at 0x400000
- 7. In u-boot, run the following commands:
	- protect off all; erase all;
	- cp.b 100000 eff40000 c0000 (u-boot)
	- cp.b 200000 eff00000 10000 (FMan ucode)
	- cp.b 300000 e8000000 100 (RCW)
	- cp.b 400000 efe00000 30000 (CS4315 PHY ucode)
- 8. Power down, set DIP switch as:
	- SW1: 0001 0011
	- SW2: 1011 1111
	- SW3: 1100 0001
- 9. Turn power on, and system will enter u-boot environment.

# **9 Revision history**

This table summarizes revisions to this document.

### **Table 6. Revision history**

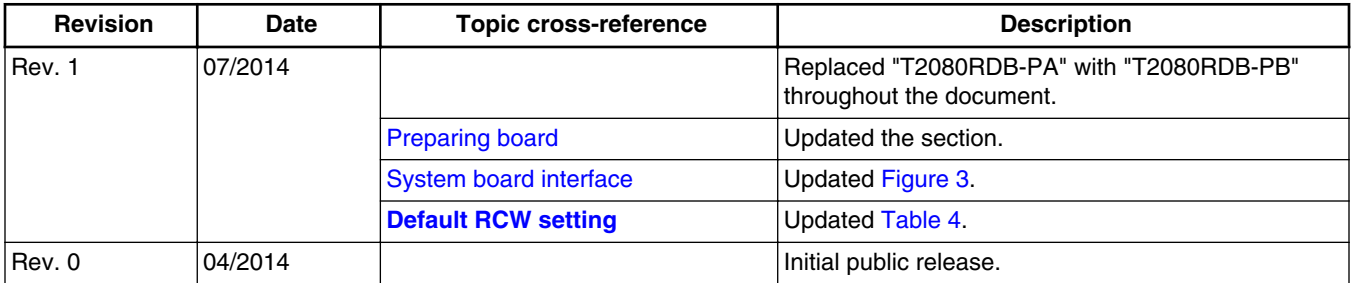

#### *How to Reach Us:*

**Home Page:** freescale.com

**Web Support:** freescale.com/support Information in this document is provided solely to enable system and software implementers to use Freescale products. There are no express or implied copyright licenses granted hereunder to design or fabricate any integrated circuits based on the information in this document. Freescale reserves the right to make changes without further notice to any products herein.

Freescale makes no warranty, representation, or guarantee regarding the suitability of its products for any particular purpose, nor does Freescale assume any liability arising out of the application or use of any product or circuit, and specifically disclaims any and all liability, including without limitation consequential or incidental damages. "Typical" parameters that may be provided in Freescale data sheets and/or specifications can and do vary in different applications, and actual performance may vary over time. All operating parameters, including "typicals," must be validated for each customer application by customer's technical experts. Freescale does not convey any license under its patent rights nor the rights of others. Freescale sells products pursuant to standard terms and conditions of sale, which can be found at the following address: freescale.com/SalesTermsandConditions.

Freescale, the Freescale logo, CodeWarrior, and QorIQ are trademarks of Freescale Semiconductor, Inc., Reg. U.S. Pat. & Tm. Off. QorIQ is trademark of Freescale Semiconductor, Inc. All other product or service names are the property of their respective owners. The Power Architecture and Power.org word marks and the Power and Power.org logos and related marks are trademarks and service marks licensed by Power.org.

© 2014 Freescale Semiconductor, Inc.

Document Number T2080RDBQS REV 1 Agile Number: 926-28286

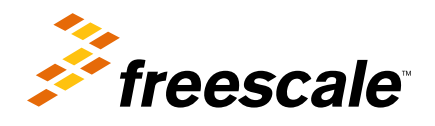